# 1. Introducción

En la Unidad 4C se encontró la ecuación de movimiento para un cuerpo rígido que puede girar en torno a un eje fijo en un movimiento plano. La ecuación de movimiento relaciona la aceleración angular con el torque externo y es análoga a la ecuación de Newton, donde el lugar de la masa es ocupado por el momento de inercia, la aceleración es reemplazada por la aceleración angular y la fuerza neta por el torque externo.

Para esta experiencia cada grupo contará con una polea masiva (por lo tanto su momento de inercia no es nulo) que puede girar con poco roce en torno a un eje ubicado en su centro. La polea tiene canales a dos radios diferentes donde es posible enrollar cuerdas de las que cuelgan los pesos, tal como se indica en la figura. Las cuerdas pueden estar enrolladas en el mismo sentido (figura de la izquierda) o en sentidos opuestos (figura de la derecha).

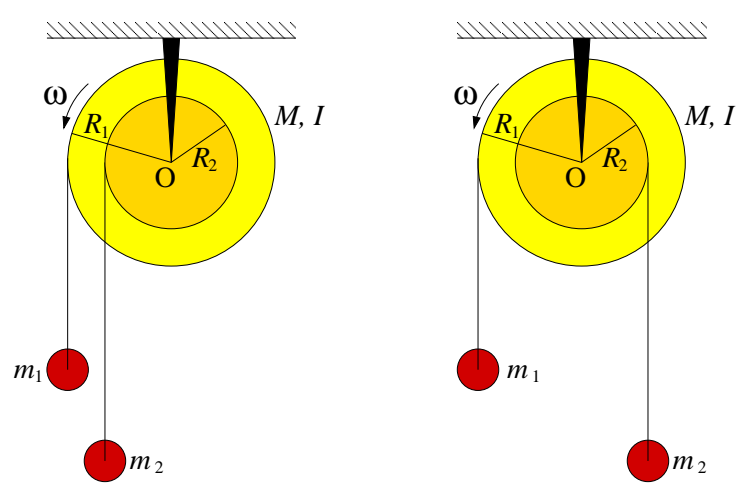

El objetivo de esta experiencia es primero comprender las implicancias cualitativas de la ecuación de movimiento de la polea para lo cual se buscará determinar bajo que condiciones de distribuciones de masas, la polea gira en uno u otro sentido. Como segunda parte se buscará que Uds. midan el momento de inercia de la polea usando la ecuación de torques; es decir, midiendo simultáneamente los torques y la aceleración angular se calculará el momento de inercia.

En este documento los guiaremos a través de las mediciones que esperamos que realicen y su modo de presentacióon. El informe se entregará en un documento aparte más conciso.

# 2. Guía Práctica

#### A. Objetivos

- Reconocer los efectos de la ecuación de torque para sólidos rígidos
- Identificar los efectos del momento de inercia en la dinámica rotacional de los sólidos rígidos
- Medir indirectamente el momento de inercia de un sólido mediante la aplicación de la ecuación de torque
- $\blacksquare$  Utilizar las herramientas de análisis de imágenes para medir ángulos
- $\blacksquare$  Usar los ajustes de curvas como herramienta de análisis de datos

## B. Materiales

- Una polea masiva. Los radios externo e interno son  $R_1 = 5$  cm y  $R_2 = 2.5$  cm. La masa no es conocida.
- Pesos de distinta masa en el rango  $2q 30q$
- Una webcam
- Matlab
- **ImageJ**

El montaje experimental es muy sencillo, sólo deberán enrollar pesos de distinta masa en la polea y medir el giro de la polea mediante una cámara web.

## C. Experiencias

#### 1. Preliminares [1 punto]

Al inicio de cada experimento es necesario verifcar el funcionamiento correcto de los elementos a usar. En esta experiencia usarán la cámara web y se deben seguir los mismos procedimientos que la semana pasada para este efecto.

Idealmente la polea debe tener poco roce con el eje. Verifique que es así, para lo cual hagala girar y deje que se frene libremente; repita la experiencia en ambos sentidos. Normalmente debería tardar más de 30 segundos. Si no es así consulte con el profesor o los auxiliares.

Para poder analizar correctamente el movimiento de la polea se debe escribir la ecuación de movimiento de ésta. Para esto considere separadamente las dos geometrías mostradas en la figura de m´as arriba y anal´ıcelas como se indica. Haga un DCL de cada una de las masas que cuelga y de la polea. Aplique las ecuaciones cinemáticas que permiten relacionar la aceleración lineal de cada masa con la aceleración angular de la polea. A partir de estas ecuaciones se puede despejar la aceleración angular de la polea en función del momento de inercia, los radios y las masas que cuelgan. ¿Cuál es esta ecuación? Interprétela.

# 2. Experiencia 1: Sentido de giro de la polea [1 punto]

Colocando pesos de distinta masa colgadas de ambos canales, enrolladas en el mismo sentido y en sentido opuesto, se pide verificar cualitativamente la ley de torque. Pruebe con una combinaci´on de masas enrolladas en el mismo sentido y tres combinaciones de masas enrolladas en sentido opuesto. Específicamente se pide determinar bajo qué condiciones la polea gira en uno o en otro sentido.

En el informe indique las combinaciones probadas, el sentido de giro que se observó (vector hacia afuera o adentro o ausencia de movimiento) y el signo predicho por la ecuación de movimiento de la polea. Compare.

Nota: Para que las cuerdas no deslicen por la polea (y así garantizar que se cumplen las relaciones cinemáticas usadas en el análisis del problema), éstas se deben enorollar con varias vueltas alrededor de la polea. No haga un lazo pues normalmente quedan flojos y la cuerda desliza.

# 3. Experiencia 2: Medición del momento de inercia [3 puntos]

En esta experiencia se busca medir de manera indirecta el momento de inercia de la polea. Para eso se procede a colocar una combinación de pesos conocida (con lo que se conoce el torque total sobre la polea) y se suelta la polea para que acelere libremente, midiendo la aceleración angular de la polea. De la combinación del torque conocido y la aceleración medida es posible determinar el momento de inercia de la polea, despejándola de la ecuación de movimiento.

Para medir la aceleración angular de la polea se usará la WebCam e ImageJ. Se filma el movimiento de la polea y con ImageJ se puede medir el ángulo que forma la línea blanca con la horizontal en diferentes cuadros.

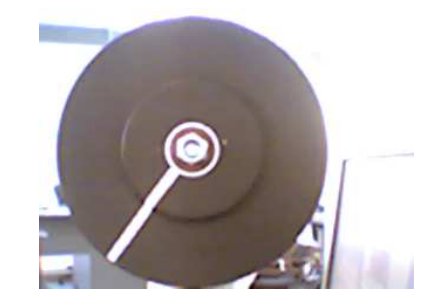

Para medir los ángulos el procedimiento más comodo es:

- Se filma la polea con la Webcam, iniciando la filmación desde antes de soltar. Se debe escoger el formato de  $320x200$  píxeles.
- Se abre ImageJ y en el menu "Import" se lee la pel´ıcula como QuickTime. Hecho esto, es posible analizar la película cuadro a cuadro.
- Se avanza la película hasta el momento en que ya se ha soltado la polea y se va midiendo el ángulo de la línea blanca cada cierto número de cuadros. Se anotan los ángulos y tiempos; para obtener el tiempo, en la parte superior izquierda de cada foto sale el n´umero de cuadro, que se convierte a tiempo recordando que cada cuadro se toma cada  $1/30$  s.
- Con esto se obtiene una serie de ángulos para diferentes tiempos  $\{t_i, \phi_i\}_{i=1}^N$ . Para que la medición sea representativa se deben obtener unos 10 valores.

Se sabe que el movimiento de la polea en estas condiciones (ver Material Teórico) ocurre con aceleración angular constante  $\alpha$ . Luego, el ángulo evoluciona en el tiempo como un movimiento uniformemente acelerado

$$
\phi = \phi_0 + \omega_0 (t - t_0) + \frac{1}{2} \alpha (t - t_0)^2 \tag{1}
$$

$$
= A + Bt + \frac{1}{2}\alpha t^2 \tag{2}
$$

$$
= A + Bt + Ct^2 \tag{3}
$$

donde se han absorvido los diferentes términos que tienen  $t_0$  en las constantes A y B y se ha definido  $C = \alpha/2$ . En la experiencia  $\omega_0 = 0$ , pero  $\phi_0$  y  $t_0$  serán típicamente diferentes de cero, de manera que en ecuación (3) los coeficientes  $A \, y \, B$  serán diferentes de cero.

Para obtener el valor de  $\alpha$  de los valores  $t_i$  y  $\phi_i$  medidos se usa Matlab:

- Se construyen los vectores  $\mathbf{t} = [\mathbf{t}_1 \mathbf{t}_2 \dots]$  y  $\phi = [\phi_1 \phi_2 \dots]$ .
- Se grafica plot(t,phi,'+') para verificar que los datos parecen una parábola.
- Se pide a Matlab que encuentre la mejor parábola (el mejor polinomio cuadrático) que pase lo m´as cercano por los puntos. Este procedimiento se llama ajuste o fit y se hace en Matlab con la función polyfit que entrega los coeficientes del polinomio

```
coef=polyfit(t,phi,2)
\c{oef} =
    XX YY ZZ
```
donde XX es el coeficiente de  $t^2$  (es decir  $\alpha/2$ ), YY el coeficiente de  $t$  y ZZ el coficiente constante.

Luego, un código de Matlab para analizar los datos es

```
t=[t1 t2 t3 ...] % Aqui se ingresan los arreglos
phi=[phi1 phi2 phi3 ...]
plot(t,phi,'+')hold % Se mantiene para poder sobreponer la curva ajustada
coef=polyfit(t,phi,2)
%Se calcula la curva ajustada con los coeficientes pero con un
%vector de tiempo t2 de modo que la curva sea mas suave
ti=0;
tf = 10; %a definir por ustedes
dt = 0.1; %a definir por ustedes
t2 = ti:dt:tf;phiaju = coef(1)*t2.^2 + coef(2)*t2+coef(3)plot(t2,phiaju)
alfa=2*coef(1) % El valor buscado de alfa
```
En el informe indique:

El gráfico con los valores medidos y ajustados

- El valor de  $\alpha$  medido
- El valor de  $I<sub>O</sub>$  calculado.

Si puede, repita el procedimiento para otra combinación de pesos, idealmente de manera que la polea gire en sentido contrario.

#### Recomendaciones

- No use una combinación de pesos que produzca un movimiento muy lento pues en ese caso se torna dificil medir la aceleracion angular. Porqué?
- No use una combinación de pesos que produzca un movimiento muy rápido pues en ese caso las fotos de la cámara salen borrosas.
- Recuerde que los ángulos medidos con ImageJ tienen el cero en la horizontal hacia la derecha (el eje x habitual), siendo positivos en el sentido antihorario y negativos en sentido contrario. En el eje x negativo se produce la transición de −180<sup>o</sup> a +180<sup>o</sup>. Luego, en algunos casos Uds deberán sumar o restar  $360^{\circ}$  para obtener una curva continua.
- No olvide convertir a radianes por segundo cuadrado su aceleración angular.
- 4. Conclusiones [1 punto]